- https://wiki.sos-data.fr/

## **Ajouter un nouveau contact**

## **Créer un contact**

- 1. Connectez vous au Webmail
- 2. Allez dans le menu **Contacts** (1) et cliquez sur **Nouveau contact** (2)

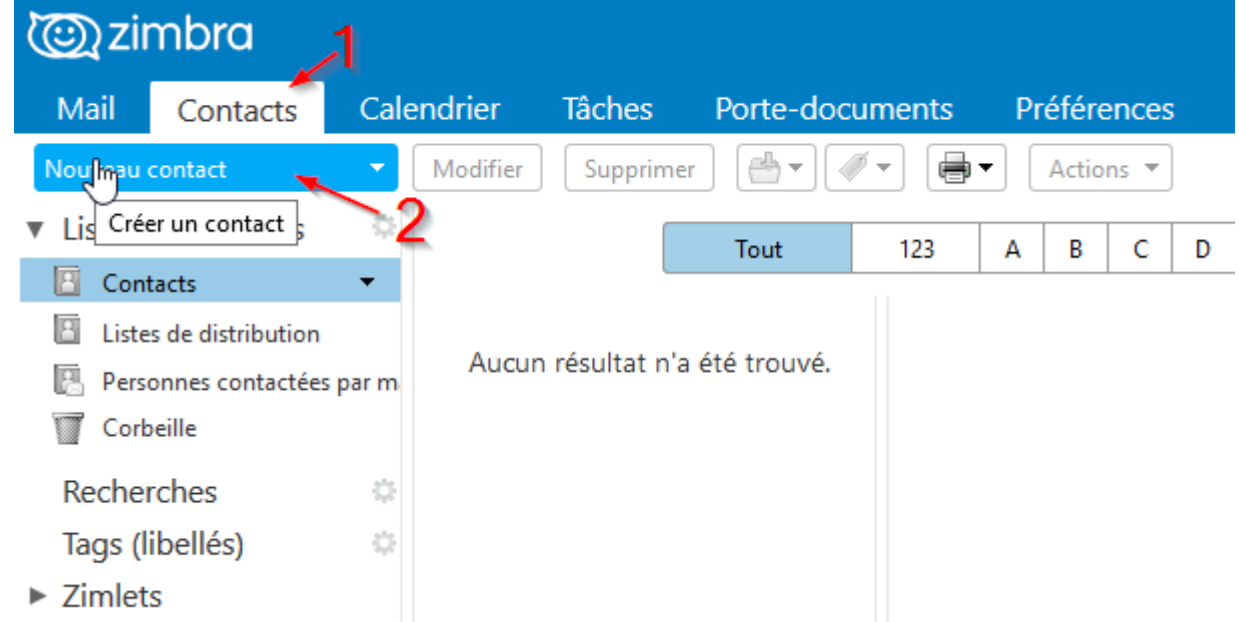

3. Renseignez les informations du contact (1) et cliquez sur **Enregistrer** (2) Il est possible de classer les contacts dans des dossiers, vous pouvez choisir **l'emplacement** avant d'enregistrer (3)

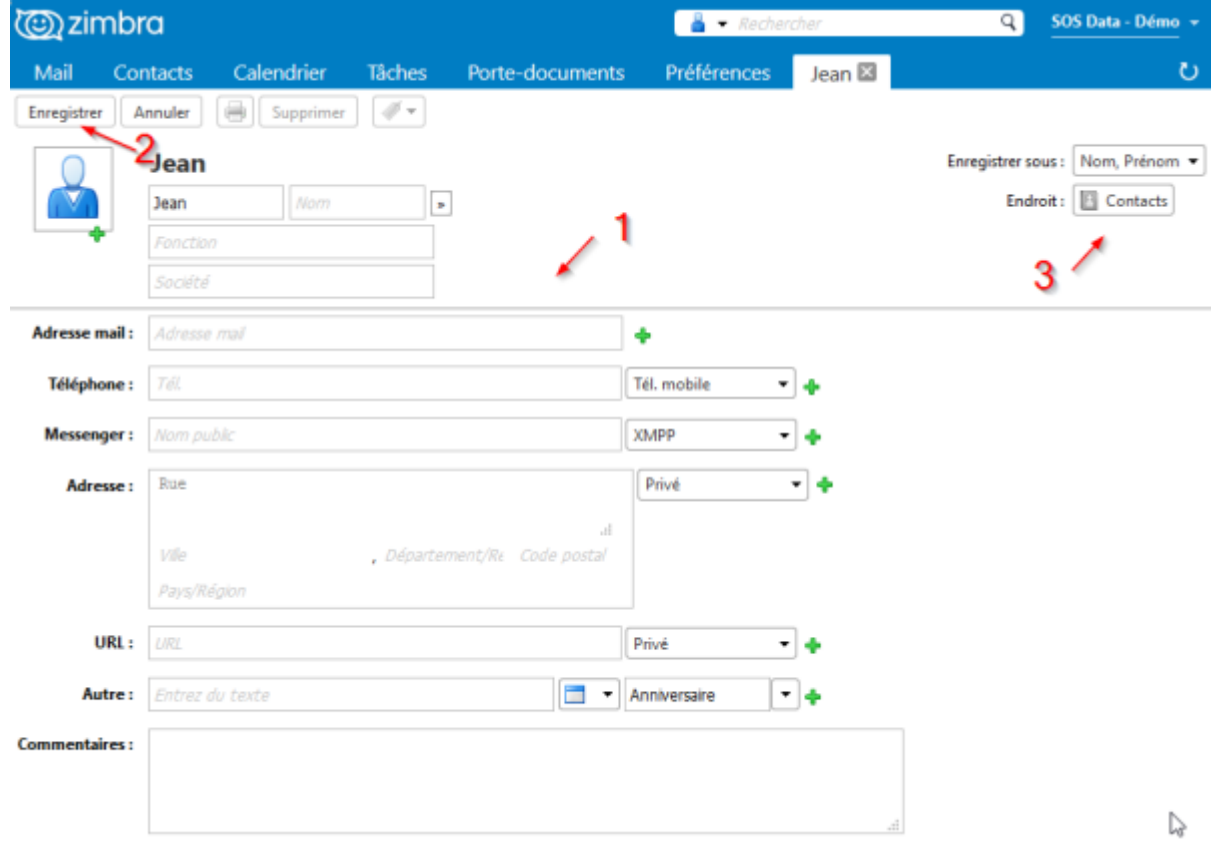

## **Ajouter un contact à partir d'un mail**

Lorsque vous recevez un mail, vous pouvez faire un clic droit sur l'adresse de l'expéditeur et choisir **modifier contact**

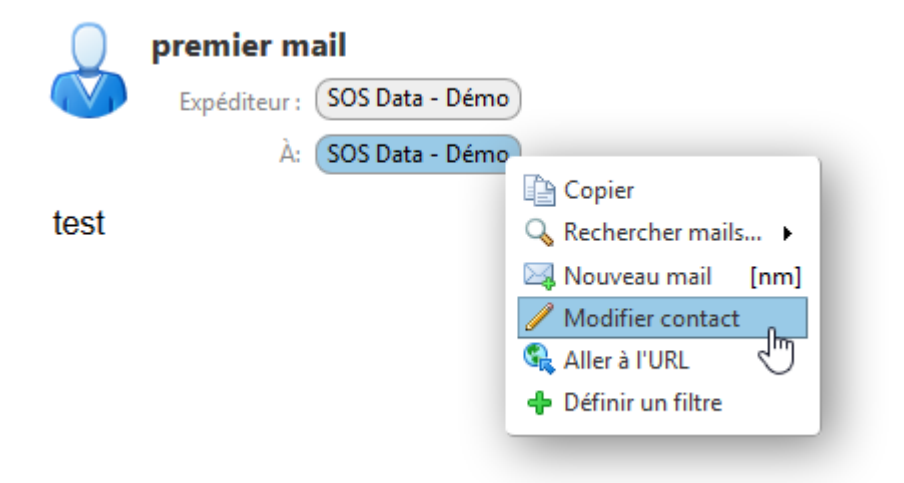

Reportez-vous ensuite au point 3 de la procédure **"Créer un contact"** ci-dessus.

From: <https://wiki.sos-data.fr/> -

Permanent link: **<https://wiki.sos-data.fr/zimbra/ajouter-un-contact>**

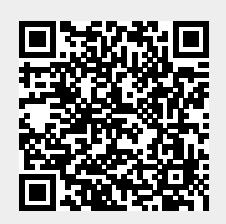

Last update: **2021/02/12 11:06**